1. Navigare all'url <https://sociale.regione.veneto.it/> e selezionare Progetti e ricerche, Servizi sociali. Cliccare su Scuole Infanzia.

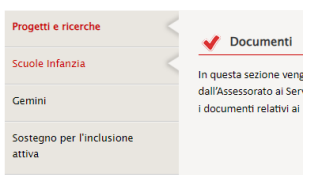

## 2. Accedere con SPID/CIE.

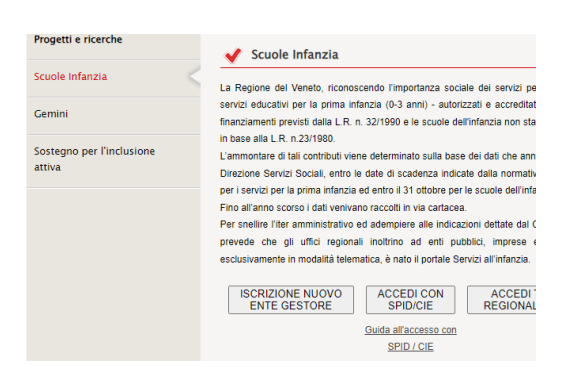

3. Dalla home dell'applicativo andare nella sezione Enti, Ricerca Enti

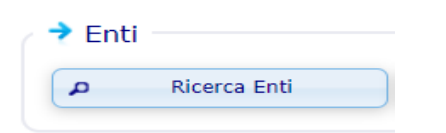

## 4. Effettuare la ricerca del proprio Ente

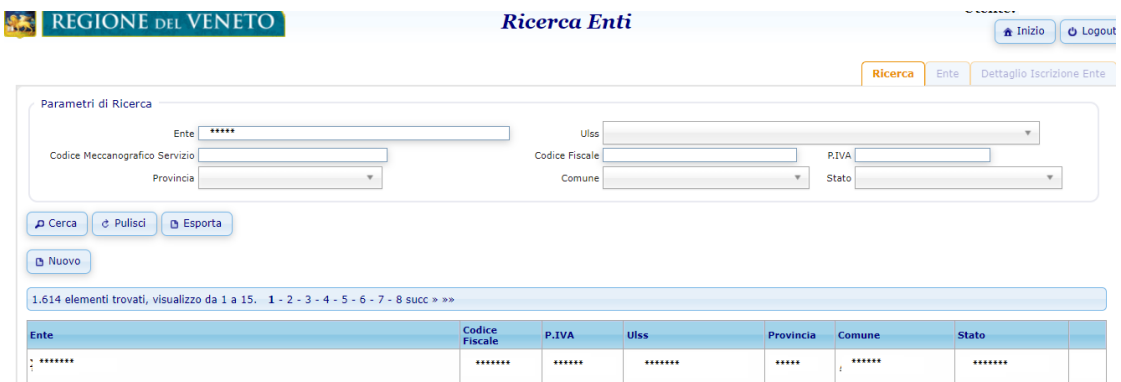

5. Nel Dettaglio dell'Ente sono presenti la sezione Lista Delegati e Lista Rappresentati Legali

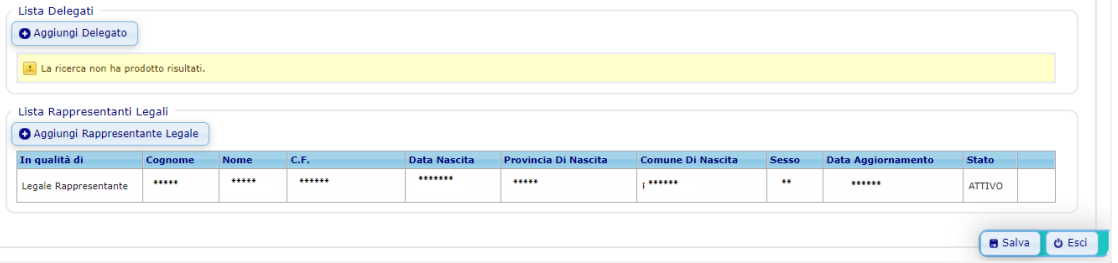